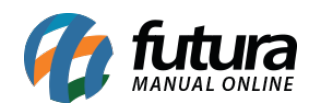

**Sistema:** Futura Mobile

**Menu**: Parâmetros

**Referência:** MOB14

**Versão:** 2019.10.07

**Como funciona:** Este menu é utilizado para acompanhar e excluir a replicação do banco de dados associado ao aplicativo;

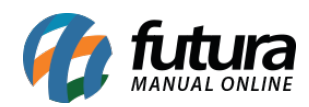

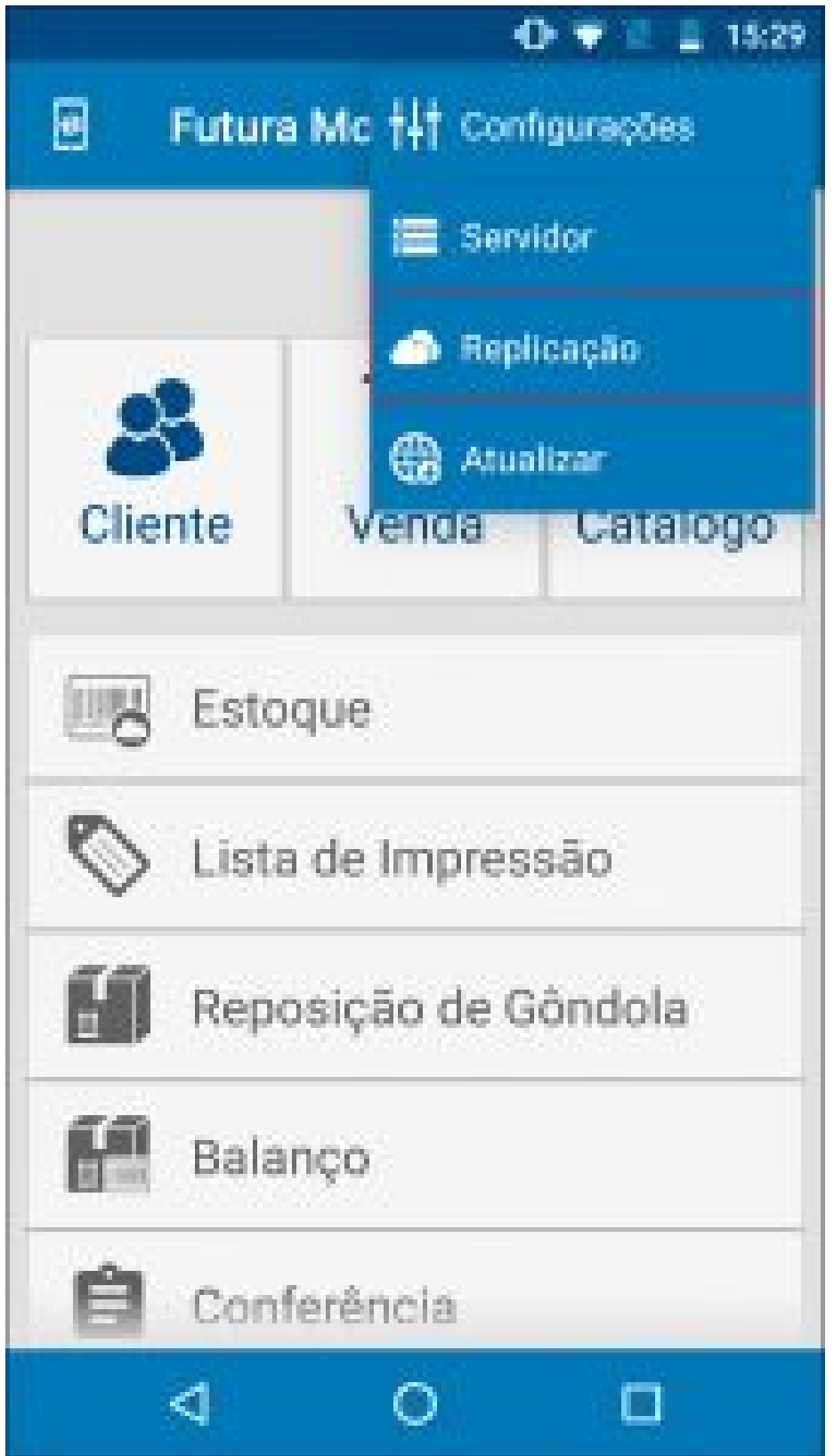

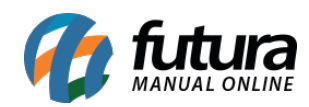

Como Utilizar as Configurações de Replicação – MOB14

*Aguardando Envio:*

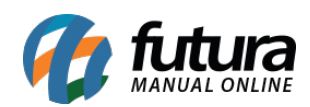

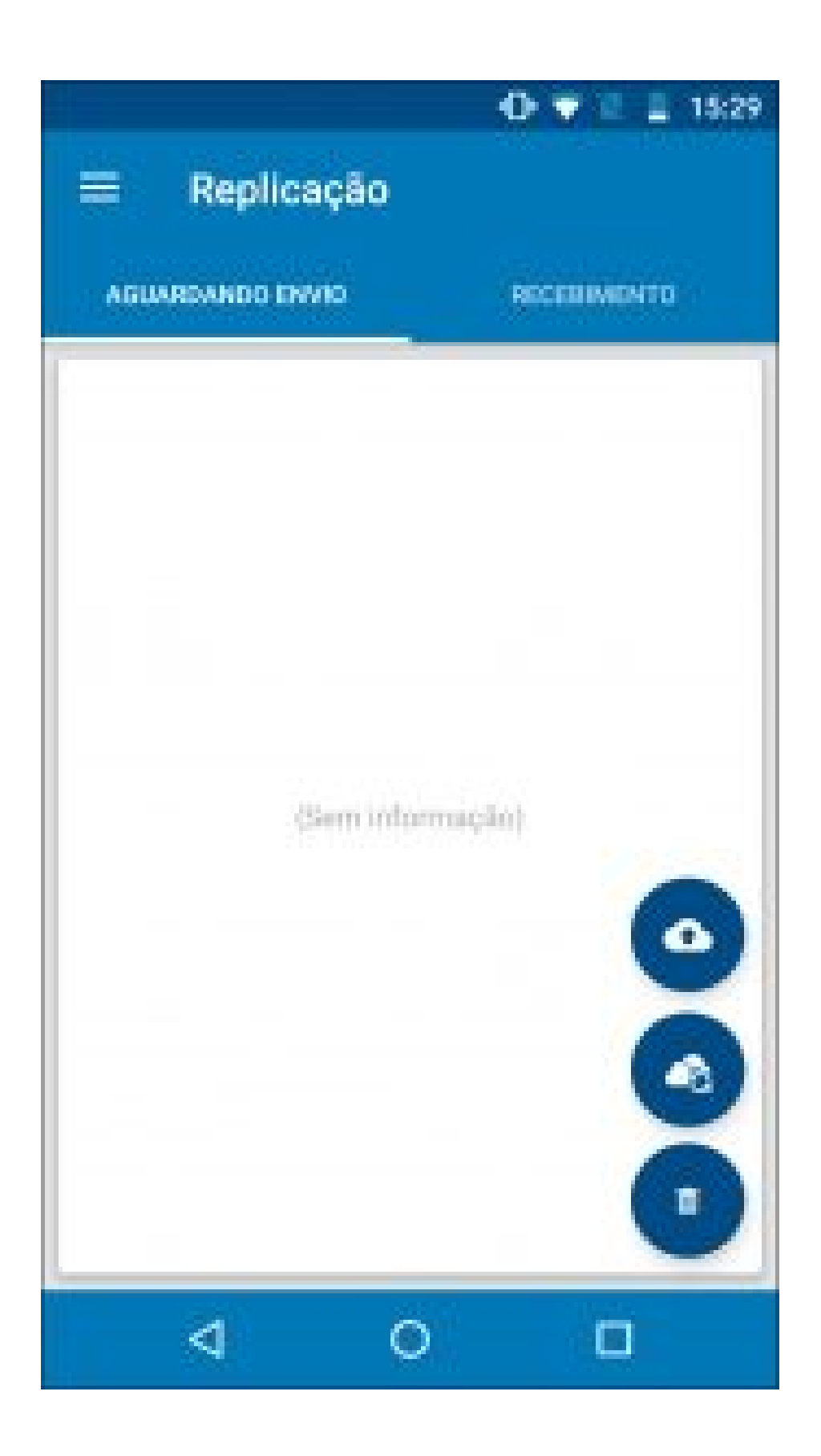

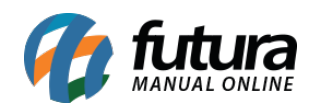

Caso haja algum envio pendente de envio para o *Futura Server* o aplicativo irá mostrar nesta aba;

## *Recebimento:*

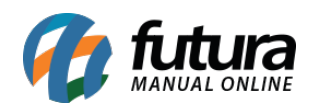

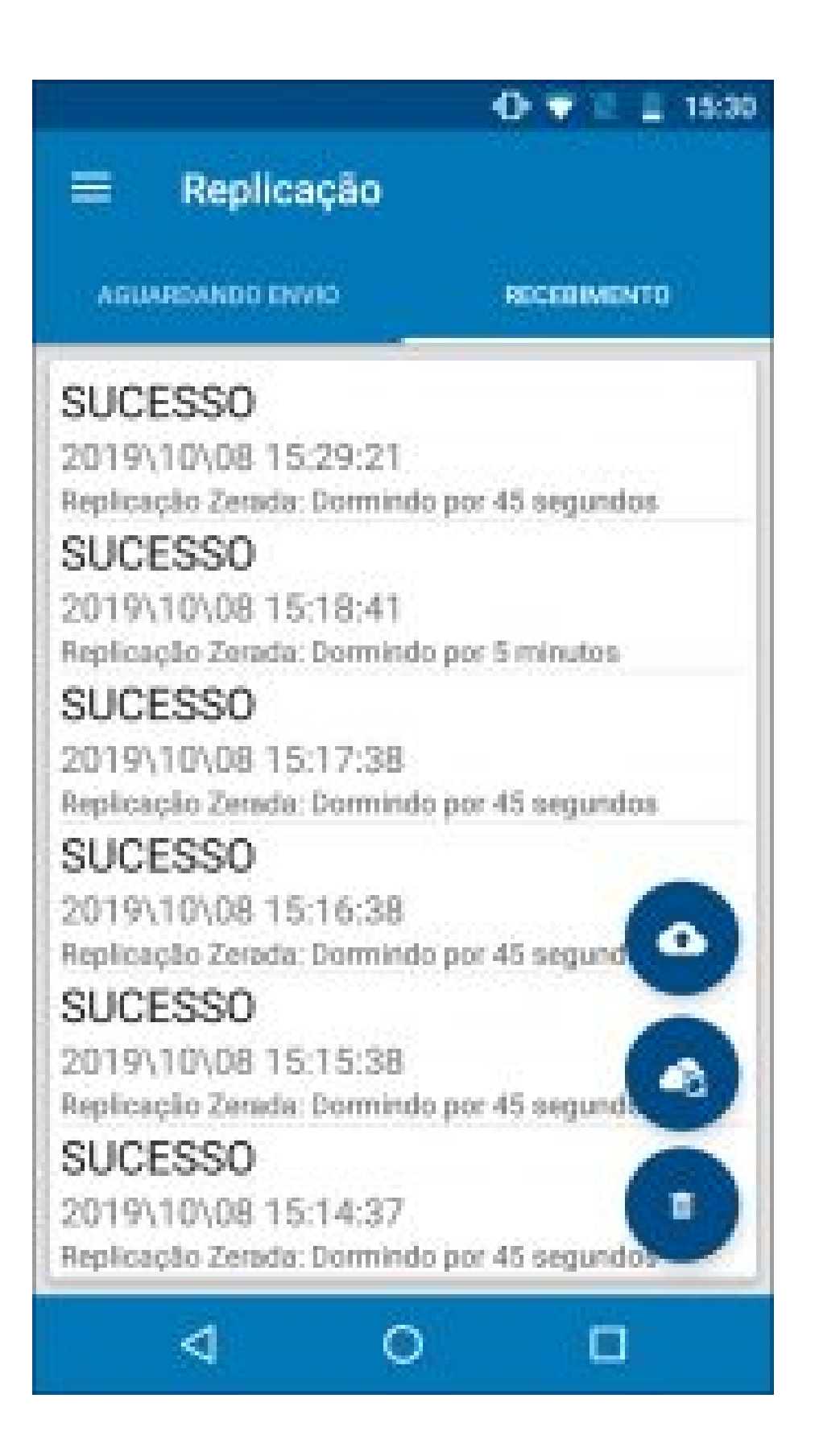

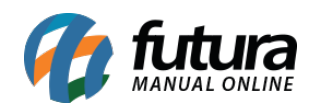

Nesta aba o aplicativo irá mostrar o status da replicação dos dados do aplicativo para o servidor;

*Obs:* O botão de lixo permitirá que o usuário desvincule a base de dados atual